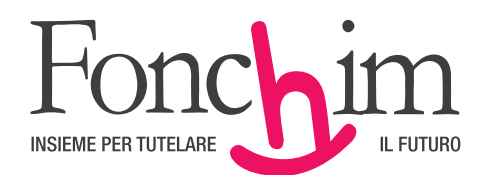

**Fondo pensione negoziale a contribuzione definita per i lavoratori dei settori Chimico e farmaceutico e dei settori affini: Vetro, Lampade, Abrasivi, GPL e Coibenti**

**ISCRITTO ALL'ALBO DEI FONDI PENSIONE TENUTO DALLA COVIP CON N.1**

**MANUALE OPERATIVO PER LE AZIENDE Il presente manuale è disponibile sul sito www.fonchim.it**

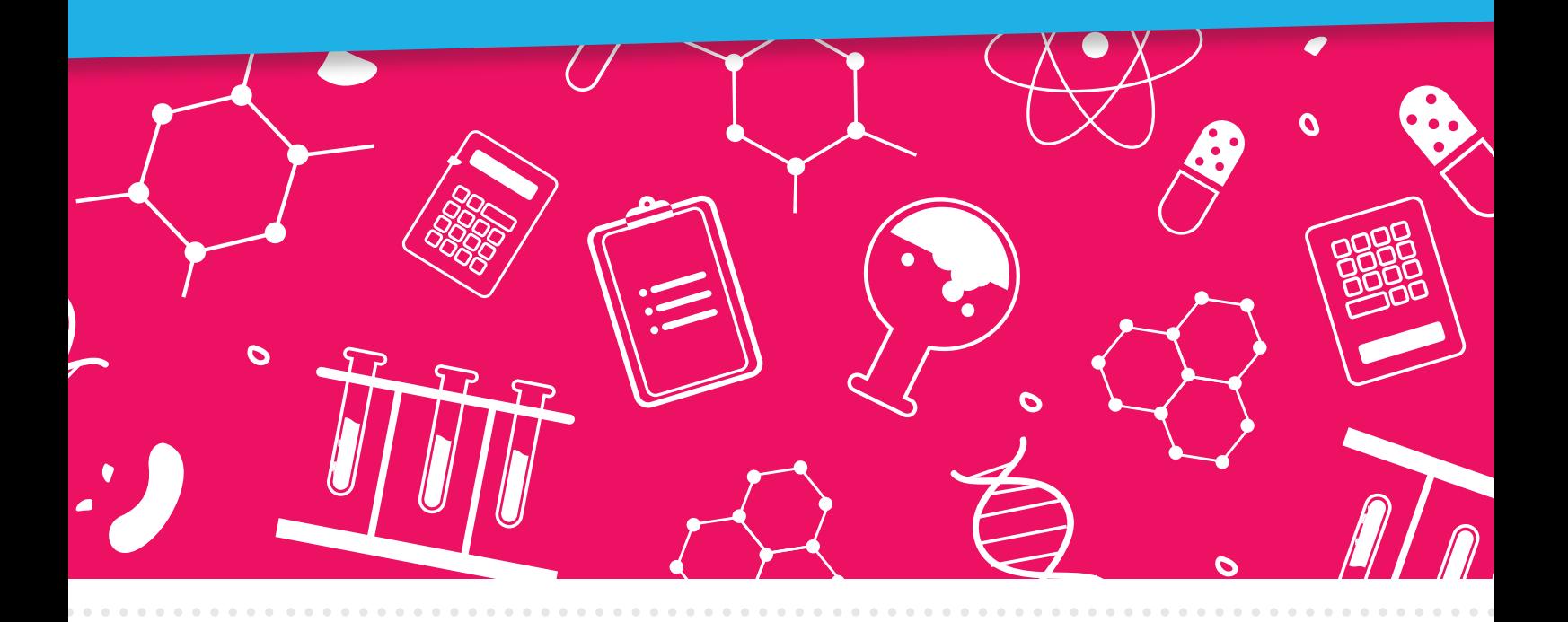

**All'interno di questo manuale operativo troverete indicazioni circa le modalità contributive, le scadenze di versamento e, in generale, le corrette prassi operative nei rapporti con il Fondo.**

**Modalità operative**. Per effettuare i versamenti dei propri dipendenti e perché si verifichi il corretto avvaloramento delle contribuzioni, l'azienda deve:

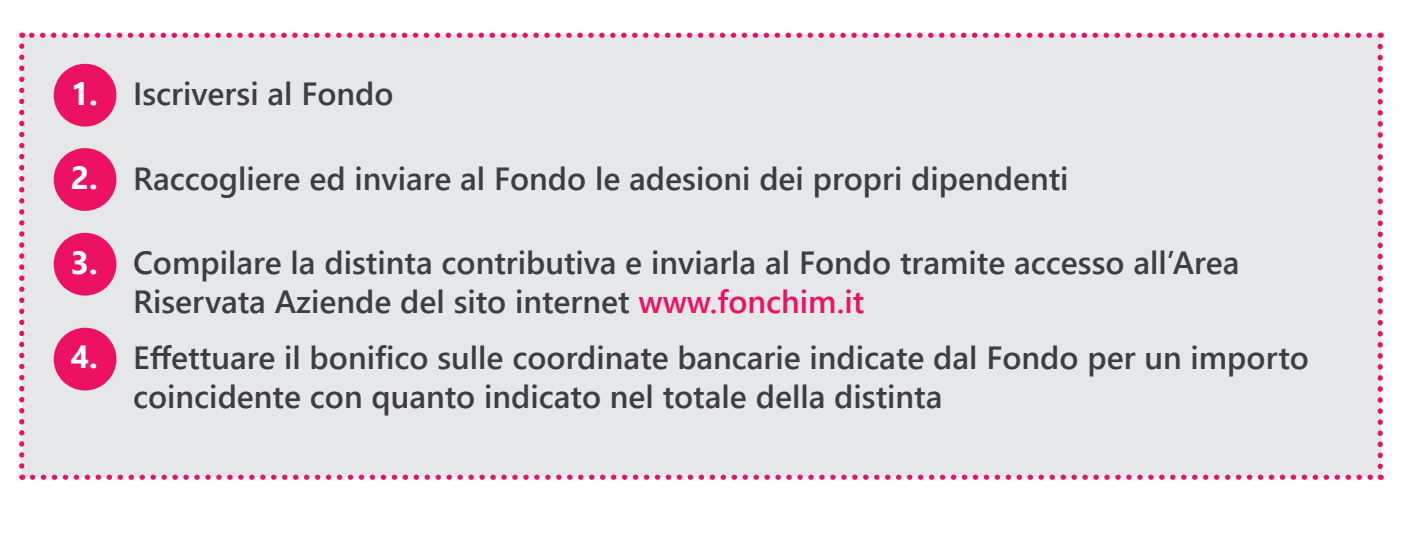

## **1. Iscrizione azienda**

Sul nostro sito è disponibile la Scheda di adesione azienda, riportata anche in calce al presente Manuale Operativo, che **l'azienda deve** compilare e trasmettere al Fondo via fax (02/67100951- 02/66718091) .

A seguito dell'iscrizione, l'azienda riceverà dal Fondo la "lettera di benvenuto" con le credenziali necessarie per accedere all'**Area Riservata Aziende** e le istruzioni operative

### **Nell'Area Riservata l'Azienda può:**

- Verificare la correttezza dei dati azienda pervenuti al Fondo e modificarli in autonomia
- Variare i dati anagrafici dell'aderente (per es. in caso di dimissioni/licenziamento è possibile variarne lo stato da Attivo a Dimissionario o modificarne la qualifica)
- Attivare la contribuzione dei dipendenti (anche Silenti) che versino al Fondo solo il TFR
- Inserire una distinta tramite compilazione della maschera on-line oppure uploadare il file distinta in formato txt
- Visualizzare l'elenco delle distinte
- Verificare l'elenco delle contribuzioni effettuate ed investite
- Modificare i dati relativi all'indirizzo postale, ai recapiti telefonici e all'email del referente aziendale
- Accedere all'Elenco Abbinamenti per visualizzare eventuali sospesi o contribuzioni non investite a causa di anomalie
- Visualizzare la documentazione inviata

In alternativa alle variazioni on line dall'area riservata, l'azienda può effettuare l'upload di un documento direttamente dal sito del Fondo cliccando alla voce "UPLOAD ALTRI DOCUMENTI", e comunicare al Fondo le variazioni anagrafiche da eseguire.

### **2. Iscrizione del dipendente al Fondo**

Il dipendente, compilato il **Modulo di adesione**, lo consegna all'Ufficio del Personale della propria Azienda che inserisce i dati nella parte di pertinenza dell'Azienda e che provvede ad inviarla, secondo le modalità di seguito indicate, a Fonchim **(c.d. Adesione ESPLICITA)**. Il modulo è scaricabile dal sito www.fonchim.it.

Sempre dal sito www.fonchim.it l'azienda deve scaricare i seguenti documenti da consegnare al lavoratore prima dell'adesione:

- ▶ Parte I Le informazioni chiave per l'aderente
- Appendice Informativa sulla sostenibilità

Se il dipendente aderisce ad un'altra forma pensionistica complementare, deve inoltre scaricare dal sito www.covip.it la scheda "I costi" del Fondo di provenienza, che deve essere sottoscritta dal lavoratore su ogni pagina, e allegata al Modulo di adesione.

Il Modulo di adesione e l'eventuale scheda costi devono essere spediti in originale alla sede del Fondo via posta (raccomandata oppure ordinaria) o corriere.

Il costo dell'iscrizione a Fonchim, previsto come una tantum, è di € 16, così ripartiti:

### **€ 12 a carico azienda**

#### **€ 4 a carico del dipendente**

Il versamento della quota di iscrizione viene effettuato unitamente alla prima contribuzione utile.

La quota di iscrizione non sarà dovuta nel caso di assunzione di dipendenti già iscritti al Fondo e che all'atto delle dimissioni/licenziamento non abbiano chiuso la propria posizione in Fonchim. In questi casi la nuova azienda comunicherà la nuova assunzione direttamente con upload del modulo "Comunicazione di assunzione e prosecuzione dell'associazione", disponibile alla sezione Modulistica del sito.

Come indicato nella Nota Informativa e nel Regolamento di Fonchim, in presenza di documentazione completa il dipendente verrà collocato nel comparto di investimento Stabilità.

Per i dipendenti neoassunti che, entro 6 mesi dalla data di assunzione, non abbiano comunicato la propria scelta sulla destinazione del TFR, l'azienda destinerà il TFR che maturerà dalla data di assunzione, per silenzio assenso, integralmente al Fonchim (**c.d. Adesione TACITA**).

In questo caso non verrà compilato il Modulo di adesione: l'azienda comunicherà al Fondo, tramite distinta, i dati anagrafici e contributivi del dipendente. Il TFR sarà investito, come da previsione normativa, nel comparto Garantito.

Il dipendente che intenda attivare il contributo a proprio carico (beneficiando anche del contributo aziendale) dovrà compilare il *Modulo di versamento di tutti i contributi* e consegnarlo all' Ufficio del personale per i conseguenti adempimenti.

### **3. La contribuzione e la distinta**

Mensilmente, entro il 05 di ogni mese, l'azienda dovrà predisporre una distinta che indichi le diverse voci di contribuzione versate per ogni dipendente, suddivise per tipologia (contributo Aderente, Azienda, TFR, ecc.).

La contribuzione potrà comprendere, ove presente, anche una quota "volontaria" del dipendente (ulteriore rispetto alle previsioni contrattuali), nel caso in cui quest'ultimo abbia comunicato al suo Ufficio del Personale di voler effettuare dei versamenti aggiuntivi. Tale voce sarà indicata in una colonna specifica della distinta.

Sempre come dato a sé stante, ove previsto da accordi aziendali di II° livello, sarà possibile indicare nelle voci di contribuzione anche il premio di risultato che il dipendente decida di versare al Fondo\* (si confronti a tal fine la Circolare Fonchim 3/2017).

Il contributo welfare, invece, ove previsto, potrà essere indicato nella voce di contribuzione dell'azienda\*\*.

La distinta elaborata farà riferimento alla busta paga relativa al mese precedente: per esempio, se l'azienda paga entro la fine di luglio, la distinta dovrà essere inviata a Fonchim entro il 5 agosto.

La distinta dovrà abbinarsi al bonifico, disposto per pari importo, entro il 20 del mese.

Nel caso di mancato rispetto degli adempimenti contributivi di cui all'art. 6 del Regolamento Fonchim, è previsto da parte del Fondo l'invio di una serie di comunicazioni secondo le modalità e la tempistica di cui all'art. 6.3 del predetto Regolamento, che coinvolgeranno anche il dipendente e **RSU** 

Per creare la distinta, l'azienda può scegliere tra due modalità:

- *utilizzare il link Nuova distinta in Area Riservata:* il sistema propone l'elenco di tutti i dipendenti iscritti e sarà sufficiente inserire il dettaglio dei contributi per singola voce
- *importare dal link Caricamento file distinta in Area Riservata* un file in formato .txt che rispetti le indicazioni del nostro tracciato, disponibile nella sezione Modulistica del sito. Ad esito del caricamento il sistema restituirà un messaggio con evidenza di eventuali errori.

Le distinte inviate al Fondo acquisiranno uno "stato" specifico in base alla correttezza dei dati inseriti:

 **ABBINABILE:** la distinta è stata acquisita dal sistema ed è formalmente corretta. Verrà riconciliata (abbinata) con il bonifico effettuato entro il 20 del mese.

*(\*) La colonna premio di risultato deve riportare i contributi versati a Fonchim in sostituzione dei premi di risultato ai sensi della L. di Bilancio del 2017. Tali contributi non rientrano nel reddito del lavoratore e non sono tassati nei casi previsti dalla normativa.*

*(\*\*) Il contributo welfare, indicato come contributo aziendale, rientra nel plafond di deducibilità annuo di 5.164,57 euro.*

- **NON ABBINABILE:** la distinta è stata acquisita dal sistema, ma contiene delle imprecisioni che non consentono la riconciliazione (l'abbinamento) con il bonifico. È possibile correggerla modificando i dati direttamente dalla distinta online (voce "Modifica distinta"), oppure cancellarla e caricarne una nuova.
- **PROTOCOLLATA:** la compilazione della distinta non è stata ultimata. È necessario rientrare nella distinta per completarla e "chiuderla" regolarmente.

Nel caso di errori che impediscano l'acquisizione dei dati da parte del sistema, la distinta verrà rigettata e verrà avvisato il referente aziendale tramite posta elettronica. Il messaggio conterrà la descrizione degli errori che non ne hanno consentito il caricamento.

Nell'Area Riservata, voce "Elenco distinte", è possibile visualizzare l'elenco completo delle distinte caricate e lo stato relativo. Questo controllo è molto utile per accertarsi della correttezza della posizione contributiva aziendale.

Una volta compilata correttamente la distinta occorre disporre il pagamento, da effettuarsi mediante bonifico bancario.

# **4. Bonifico Bancario**

La contribuzione al Fondo ha cadenza **mensile** e decorre dal mese successivo alla data riportata sul modulo di adesione.

Di seguito le coordinate bancarie da utilizzare per le contribuzioni a Fonchim:

## **IBAN: IT64L0500001600CC0018000300 BANCA: BFF BANK S.P.A. Intestatario del Conto: Fondo Pensione Fonchim - C/C contributi ABI: 05000 CAB: 01600 CIN: L C/C: CC0018000300 Coordinate BBAN: L0500001600CC0018000300 Causale: P. Iva o CF azienda e ragione sociale azienda, distanziate da uno spazio**

La data valuta da indicare è il **20 del mese successivo al pagamento delle retribuzioni**.

**Comunicare con Fonchim**

Fonchim utilizza diversi canali per mantenere i contatti con gli associati:

- Sito internet (www.fonchim.it).
- Telefono: il personale del Fondo è a disposizione delle aziende dal lunedì al venerdì dalle 9.30 alle 14.30, e dei dipendenti dal lunedì al venerdì dalle 9.30 alle 12.30
- Referente Fonchim: è un dipendente del Fondo, assegnato alla propria azienda e i cui contatti sono reperibili nell'anagrafica azienda dell'Area Riservata
- Fonchim Newsletter e Circolari: pubblicazioni di carattere informativo inviate dal Fondo su temi di particolare interesse e rilevanza (es. novità normative)
- Riunioni: il personale di Fonchim, a richiesta delle RSU o dei responsabili del personale, organizza incontri informativi presso le unità aziendali, anche da remoto
- Caselle tematiche: è possibile inviare i propri quesiti riguardanti fiscalità, riscatti, anticipazioni e trasferimenti direttamente dalla sezione Contatti (voce "Scrivici una mail") del nostro sito www.fonchim.it

#### **FONDO PENSIONE FONCHIM**

**Via Giovanni Da Procida 11 20149 Milano Telefono: 02/67971911 Fax: 02/67100951 - 0266718091 www.fonchim.it**

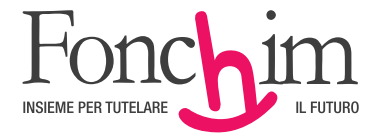

#### DA COMPILARE IN STAMPATELLO E SPEDIRE VIA FAX 02/67100951-66718091

### **SCHEDA ISCRIZIONE AZIENDA** (da inviare all'atto della compilazione)

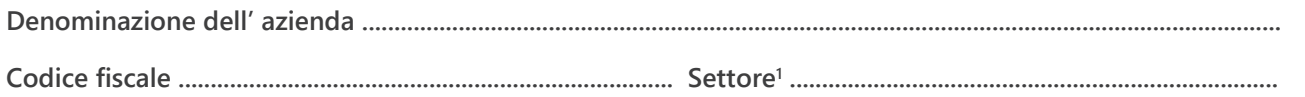

### LA DIREZIONE DEL PERSONALE E/O LA DIREZIONE AMMINISTRATIVA SI TROVANO A:

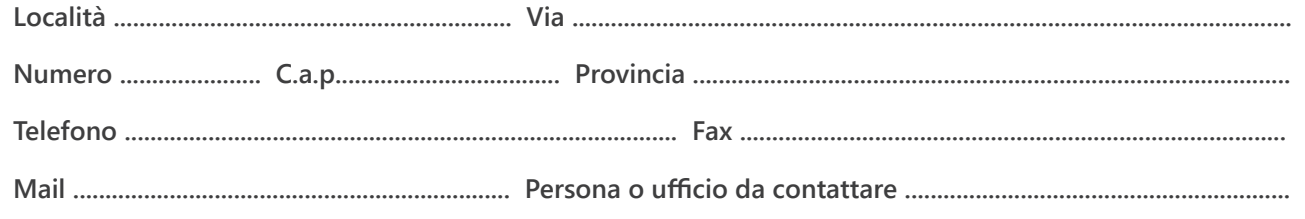

### **SEDE LEGALE (se diversa)**

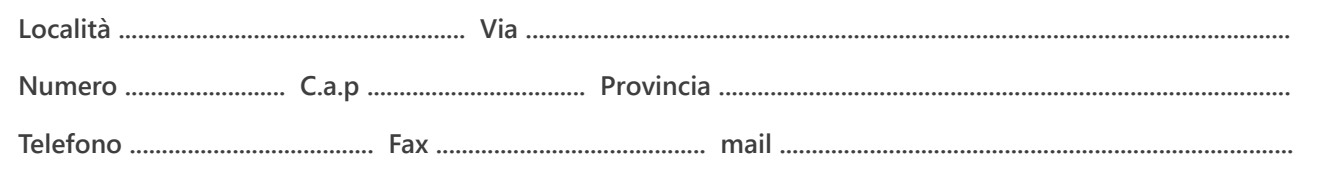

### **UNITÀ OPERATIVE**

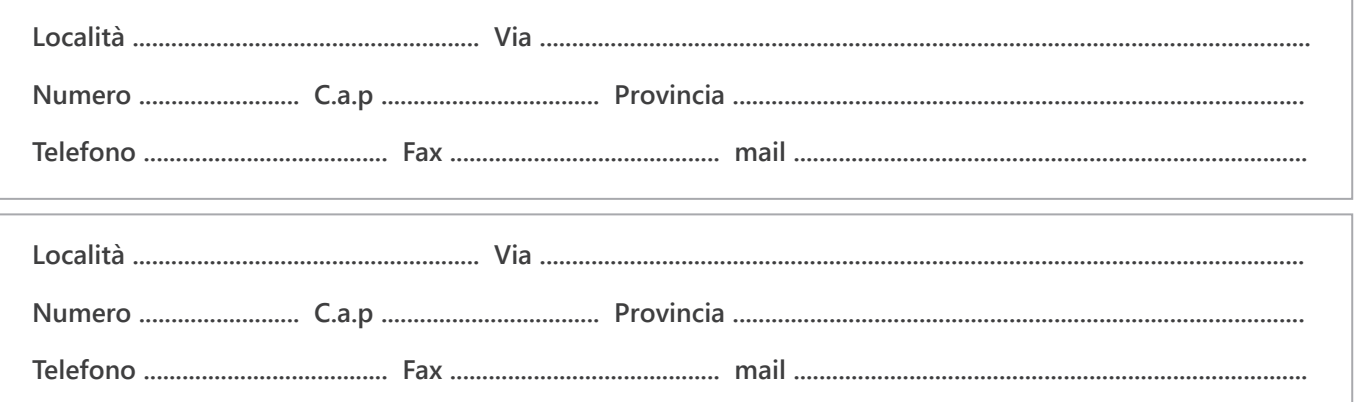

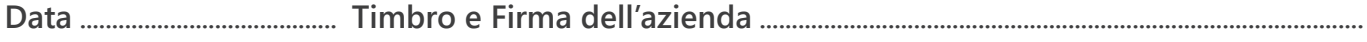

1. LEGENDA: 01= Chimico-Farmaceutico / 02= GPL / 04= Vetro / 05= Lampade / 06= Coibenti / 08=Abrasivi

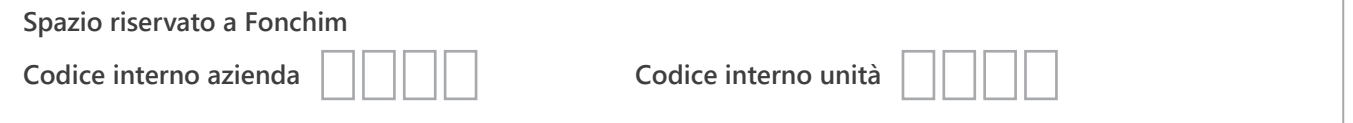